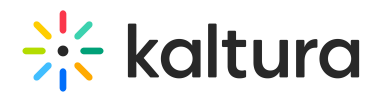

## Completing a Scheduled Recording Earlier

Last Modified on 12/07/2021 8:47 pm IST

To stop your recording before its allotted time:

1. While recording, press the square to Stop Recording.

The recording complete screen is displayed (the recording will be paused while the complete screen is displayed)

Note: If the scheduled event is a Live Event the live broadcast will also stop.

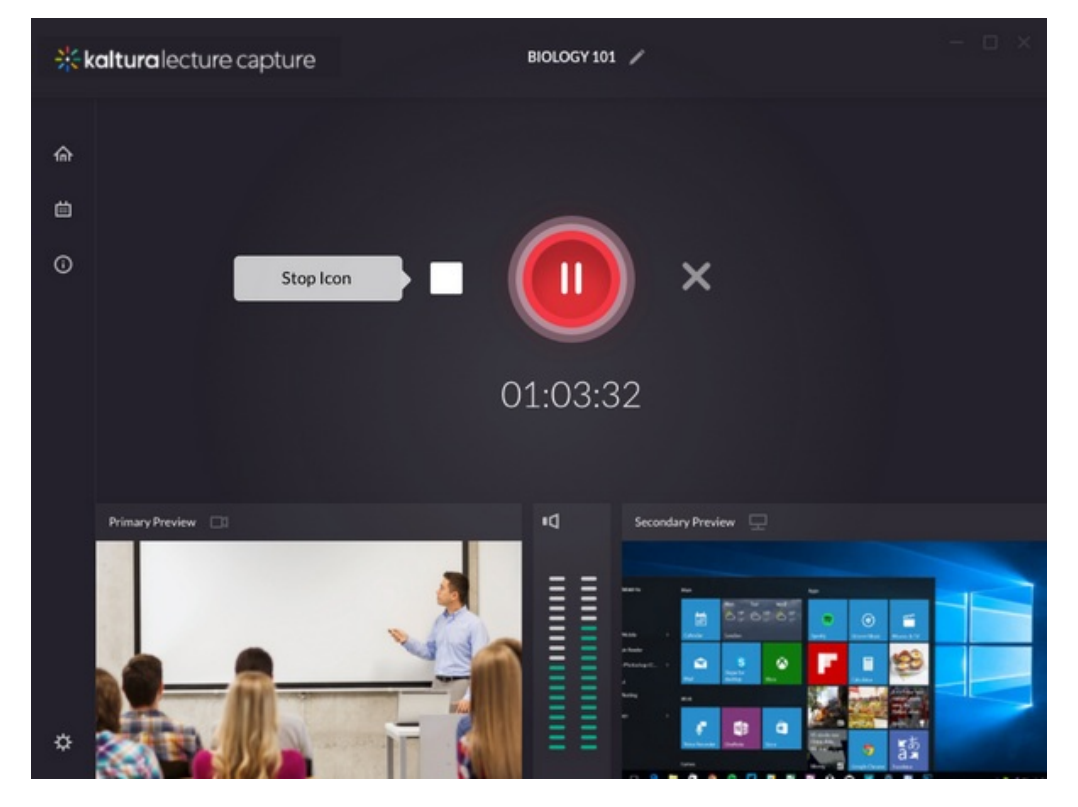

2. Confirm that you want to end the recording earlier or cancel your decision to end early.

## $\frac{1}{2}$  kaltura

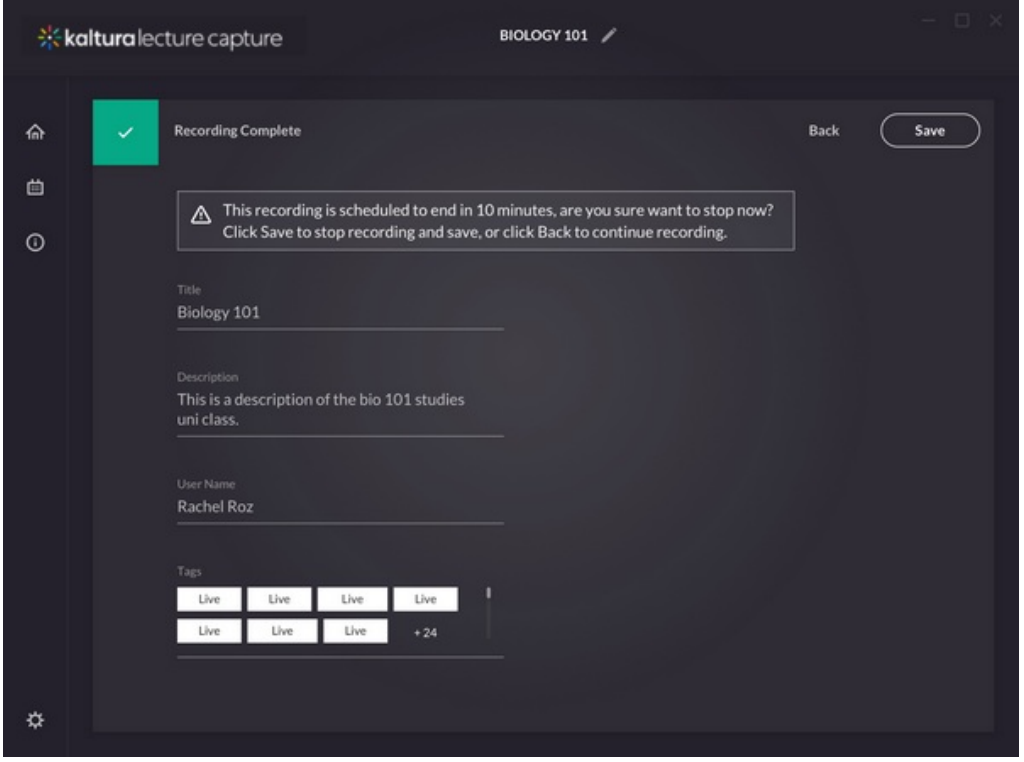

A confirmation message is displayed indicating that your recording was successfully saved.

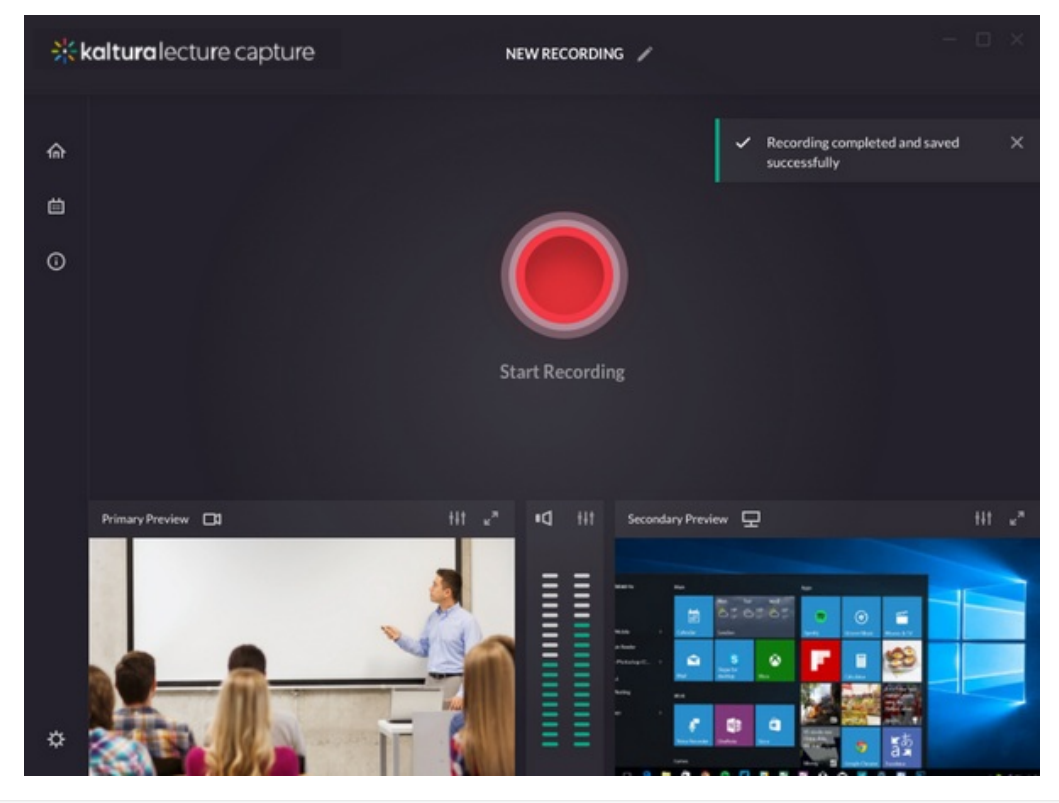

Copyright ©️ 2024 Kaltura Inc. All Rights Reserved. Designated trademarks and brands are the property of their respective owners. Use of this document constitutes acceptance of the Kaltura Terms of Use and Privacy Policy.